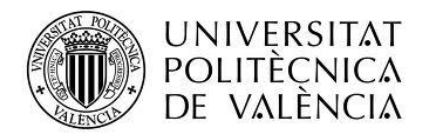

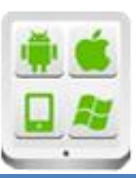

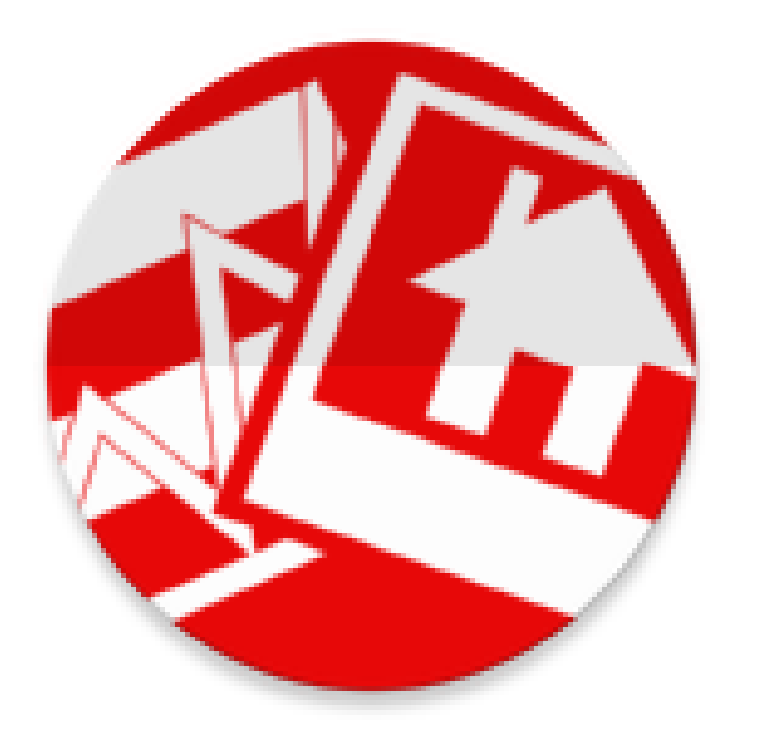

**TESINA PARA LA OBTENCIÓN DEL TÍTULO DE:**

**Diploma de Especialización en Desarrollo de Aplicaciones para Android** 

# **Título del Proyecto:**

**monitorización domótica en el domicilio**

**Autor:**

Ruz Castro, Javier

## **Director:**

Tomás Gironés, Jesús

**Septiembre del 2015**

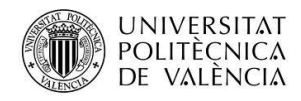

# Contenido

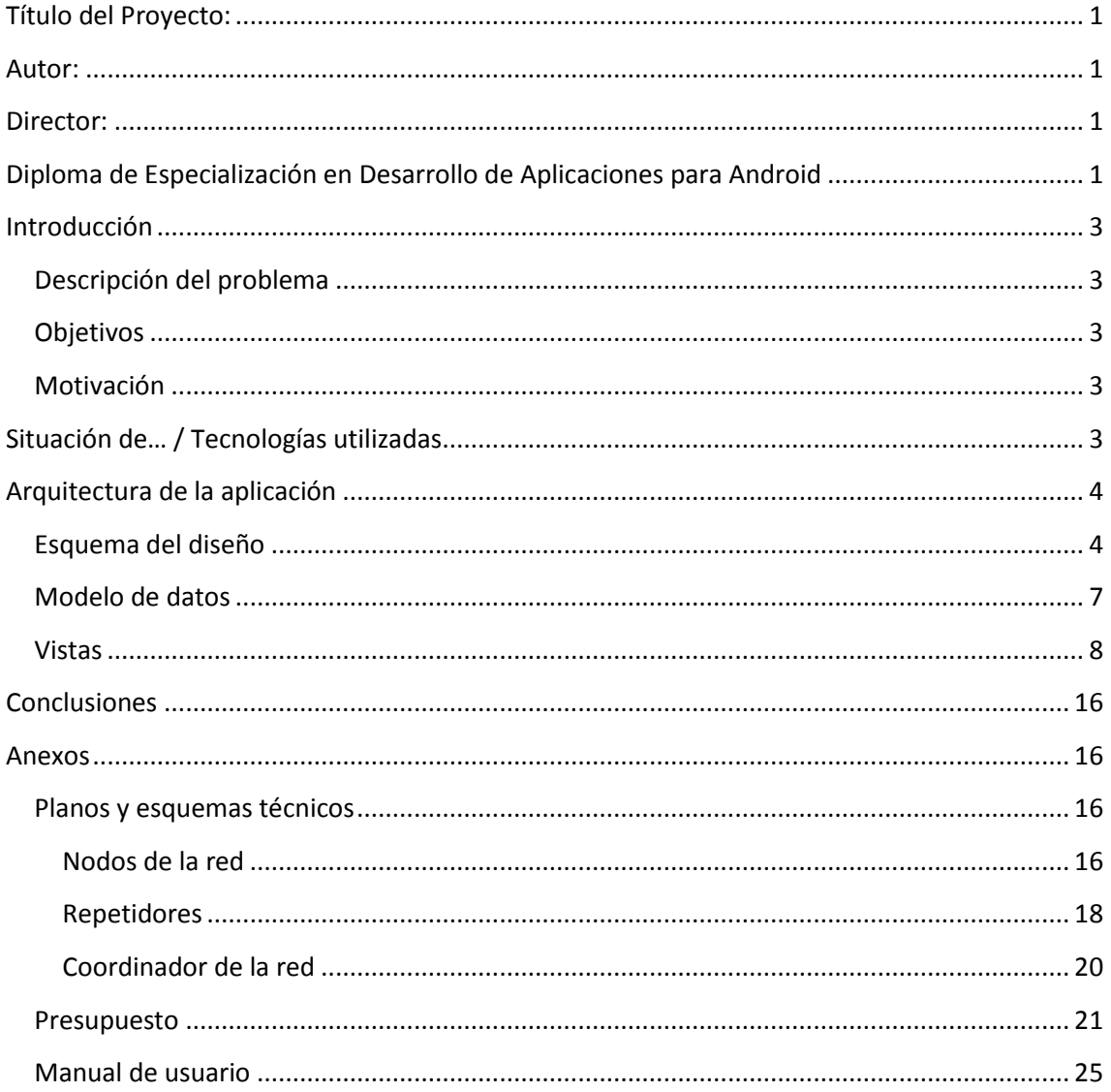

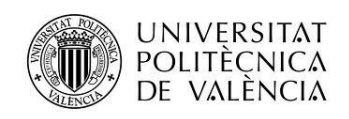

# <span id="page-2-0"></span>**Introducción**

## <span id="page-2-1"></span>**Descripción del problema**

Prodomos nace como un proyecto de ingeniería cuyo objetivo consiste en diseñar y fabricar una red de sensores inalámbrica de bajo coste para uso doméstico. Estos sensores realizan una serie de lecturas periódicas y envían los datos inalámbricamente a el coordinador de la red, que se encarga de almacenar dichas lecturas en un servidor web. La forma que tendrá el usuario final de acceder a estos datos será mediante una aplicación en Android.

## <span id="page-2-2"></span>**Objetivos**

EL objetivo de la aplicación consiste en facilitar al usuario final las medidas realizadas por la red en su domicilio a tiempo real, atendiendo a las especificaciones del producto global:

- Si bien cada usuario tendrá instalada su propia red sensorial en su domicilio, se debe facilitar la configuración de cada elemento de consulta, es decir, que cada usuario pueda añadir sus habitaciones y cada habitación se corresponda con un nodo sensor.
- Se pretende habilitar un sistema de registro de usuario y login, para que cada usuario almacene en un servidor web su configuración. Esto le permitirá recuperarla en cualquier dispostivo Android o en caso que desinstale la aplicación.
- La interfaz de usuario ha de ser sencilla e intuitiva, pero vistosa, de forma que cualquiera pueda utilizarla cómodamente sin ningún tipo de conocimiento previo.

## <span id="page-2-3"></span>**Motivación**

Este proyecto fue iniciado como trabajo de fin de grado en el grado de ingeniería en tecnologías y servicios de telecomunicaciones, tratándose de un diseño complejo en hardware y software, trabajando con sistemas electrónicos reales entre sí y viable dentro del mercado domótico actual. La aplicación móvil forma una parte fundamental dentro del proyecto, y entra en juego una vez finalizado la parte del desarrollo hardware .

# <span id="page-2-4"></span>**Situación de… / Tecnologías utilizadas**

Para la fabricación de los prototipos de la red de sensores se han utilizado placas de microcontroladores de la marca Arduino. El diseño de las placas de circuito impreso se ha realizado utilizando Eagle. La programación del software de cada dispositivo se ha realizado mediante C++. La aplicación y sus servicios WEB se han realizado acorde a los conocimientos adquiridos a lo largo del diploma, utilizando elementos de php, JSON y mysql.

3

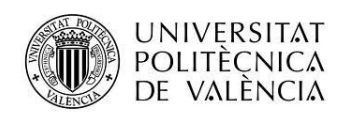

# <span id="page-3-0"></span>**Arquitectura de la aplicación**

A continuación se explica punto por punto la arquitectura de la aplicación y se justifican las principales decisiones que han sido tomadas a lo largo del proceso de diseño y verificación:

### <span id="page-3-1"></span>**Esquema del diseño**

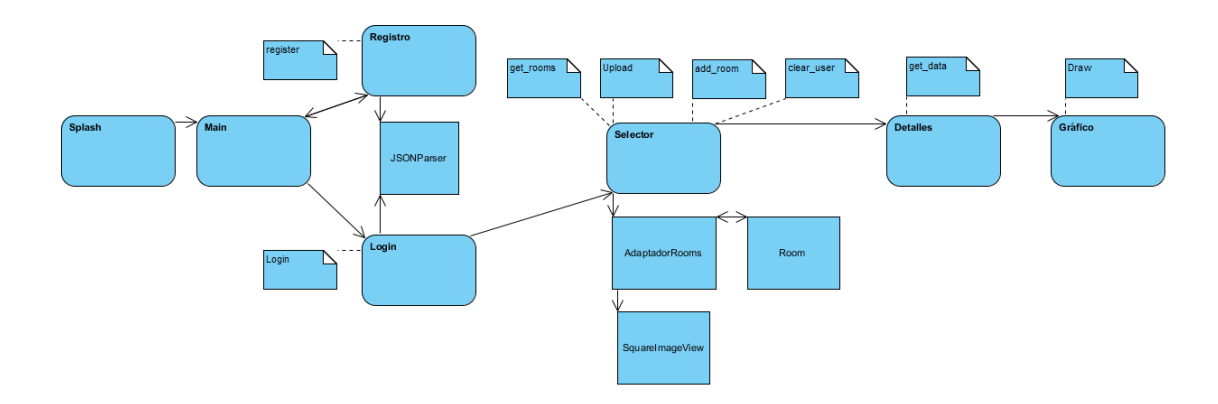

En la figura anterior se puede observar un diagrama con todas las clases de las que se compone la aplicación, así como todos los servicios WEB a los que ha de acceder. A continuación se explica qué función desempeña cada una:

#### **SplashActivity:**

Esta clase es una simple actividad que da la bienvenida a la aplicación. Se mostrará durante tres segundos y será destruída, de modo que no se podrá volver a ella sin reiniciar la aplicación.

#### **Main, Registro y Login:**

La clase Main es un sencillo menú que permite al usuario elegir entre darse de alta con su Nick y su contraseña o si registrarse en la base de datos para poder acceder a la aplicación. Las vistas de estas tres actividades son bastante sencillas y serán utilizadas de forma intuitiva. Para darle un aspecto más visible se han definido vario "shapes" en el directorio drawable así como botones personalizados. Estos elementos serán vistos más adelante.

#### **JSONParser**

La clase JSONParser contiene un inputStream y un objeto JSON estáticos y un método genérico que será utilizado en las dos clases mencionadas anteriormente para realizar una petición http y obtener la respuesta correspondiente en forma de objeto JSON. Con el mismo método podremos gestionar el acceso a los servicios WEB tanto para el registro como para el Login.

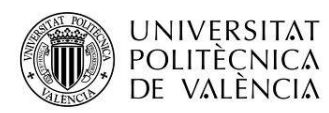

#### **Room**

Debido a que cada nodo sensor de la red está destinado a ocupar una habitación diferente en el domicilio, cada usuario deberá configurar la aplicación añadiendo habitaciones. Para ello se ha creado la clase Room.

La clase Room contiene los campos de información básicos para ser descritas: Nombre y foto, así como lo campos asociados a la información que será mostrada al usuario una vez recuperada del servidor: Temperatura, Humedad, Luz y Fecha de captura. Además, cada objeto Room tendrá un indicativo alfanumérico (source) que se emparejará con el mismo indicativo único para cada sensor. De este modo el usuario sólo tendrá que mirar qué indicativo tiene el sensor ubicado en su salón y atribuírselo a el objeto Room "Salón" creado por él. Como campo adicional se añade un String que será utilizado para almacenar el url correspondiente a la foto de la habitación una vez ésta sea subida a internet. De este modo podrá ser recuperada cuando se cargue la información del usuario.

#### **AdaptadorRoom**

Para que todas las habitaciones definidas por el usuario puedan ser mostradas al usuario en forma de cuadrícula utilizando una vista personalizada y gestionar la interacción con la misma, es necesario definir un adaptador. La clase adaptador Room contiene los métodos necesarios para reciclar las vistas que desaparezcan de la pantalla e inflar las nuevas, obtener el id de un objeto Room dentro de un vector e incluso obtener el propio objeto Room pulsando sobre su vista.

#### **SquareImageView**

Uno de los problemas que aparecen al trabajar con imágenes en un gridview es que no todas las imágenes elegidas tienen el mismo tamaño. Algunas son más anchas, otras son más altas, y unas son mas grandes que otras. Como resultado, al adaptarse a la cuadrícula, se generan espacios vacíos o se deforma la tabla. Para evitar esto y conseguir que todas las imágenes se muestren cuadradas y por lo tanto ordenadas, la clase SquareImageView se extiende de ImageView y fuerza a la imagen a ser cuadrada. Cuando se definan los elementos de la vista personalizada para cada elemento de la cuadrícula, se utilizará SquareImageView en lugar de ImageView en el layout.

#### **Selector**

La actividad Selector es la actividad que se encarga de gestionar la configuración de habitacones de cada usuario y mostrarla en pantalla: Para ello hace uso del adaptador descrito con anterioridad y de un vector de objetos de la clase Room. Se inflará por lo tanto un GridView formado por las imágenes de cada una de las habitaciones definidas por el usuario.

Mediante una pulsación simple en cualquier elemento de la cuadrícula se lanzará la actividad Detalles a través de una sencilla transición definida utilizando el método

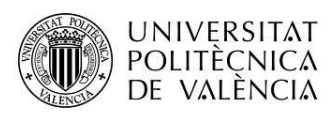

makeSceneTransitionAnimation de la clase ActivityOptionsCompat. A esta actividad se le mandarán los parámetros correspondientes al objeto Room seleccionado.

Mediante una pulsación larga se mostrará un menú que permitirá al usuario editar o borrar el objeto seleccionado, así como añadir uno nuevo. A la hora de crear habitaciones, el usuario deberá introducir el nombre, el código src correspondiente al indicador único de cada nodo sensor, y definir una imagen. Para ello podrá tomar una foto directamente con el dispositivo o bien buscar en la galería. Estas fotos son almacenadas en un servidor web una vez definidas, y se almacena en el campo correspondiente del objeto room en cuestión un url para poder recuperarlas posteriormente.

Una vez definidas todas las habitaciones, el usuario puede guardar la configuración mediante un botón ubicado en el toolbar de la actividad. Al guardar la configuración se accede a un servicio web al cual se le envían los parámetros nombre, src y url de cada objeto Room dentro del vector, los cuales serán almacenados en una tabla de la base de datos. Cada vez que se guarda la configuración se eliminan de la base de datos los elementos almacenados previamente por el usuario.

De forma automática, cada vez que un usuario inicie sesión, se utilizará un servicio web para acceder a la tabla de la base de datos y cargar la configuración almacenada por el usuario. Esta configuración se recupera utilizando un objeto JTAG. Si el objeto JTAG está vacío significa que el usuario es nuevo o nunca ha guardado su configuración, por lo que se mostraría la cuadricula vacía. En caso contrario, el vector de habitaciones se llena accediendo a los datos de este objeto. Entonces se procede a la descarga de cada una de las imágenes utilizando los url recuperados.

Para evitar poblemas en la aplicación al trabajar con imágenes, se han definido varias funciones para reajustar el tamaño del mapa de bits una vez decodificado. Se define esta función tanto para decodificar un archivo de la memoria del teléfono a través de su uri correspondiente, como para decodificar un stream obtenido de internet. Esto permitirá cargar los mapas de bits de forma eficiente, ahorrando memoria en el dispositivo y evitando errores por tamaños de imágenes excesivos.

Todos los procesos que requieran un acceso a los recursos de la red se gestionarán utilizando hilos de ejecución asíncronos extendiendo la clase AsyncTask. Algunas de estas tareas mantendrán el interfaz de usuario ocupado mediante un cuadro de diálogo, mientras que otros permitirán al usuario seguir utilizando la aplicación, como por ejemplo las descargas de imágenes.

#### **Detalles**

La actividad Detalles obtiene el identificador corresondiente de la habitación seleccionada y un stream codificado de la imagen asignada, la cual será decodificada y mostrada como fondo. Entonces la actividad se comunica con el servicio web y obtiene la última lectura de los datos

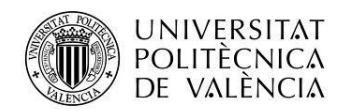

realizada por el nodo sensor que se corresponde con el identificador obtenido. Pulsando sobre el fondo se accede a la actividad Gráfico.

#### **Gráfico**

La acticidad Gráfico muestra en un webView una gráfica detallada de los datos guardados por el nodo correspondiente durante las últimas lecturas. La gráfica se forma utilizando highcharts, un recurso de dominio público, utilizando los datos obtenidos de la tabla correspondiente por el servicio web.

## <span id="page-6-0"></span>**Modelo de datos**

Para hacer funcionar correctamente la aplicación, es necesario la obtención de un dominio en internet en el cual se han creado varios scripts y una base de datos compuesta por tres tablas: Una para almacenar los datos obtenidos por la red de sensores, otra para almacenar los usuarios que se registran en la aplicación, y otra para almacenar las habitaciones de cada uno de los usuarios.

Los script utilizados son los siguientes:

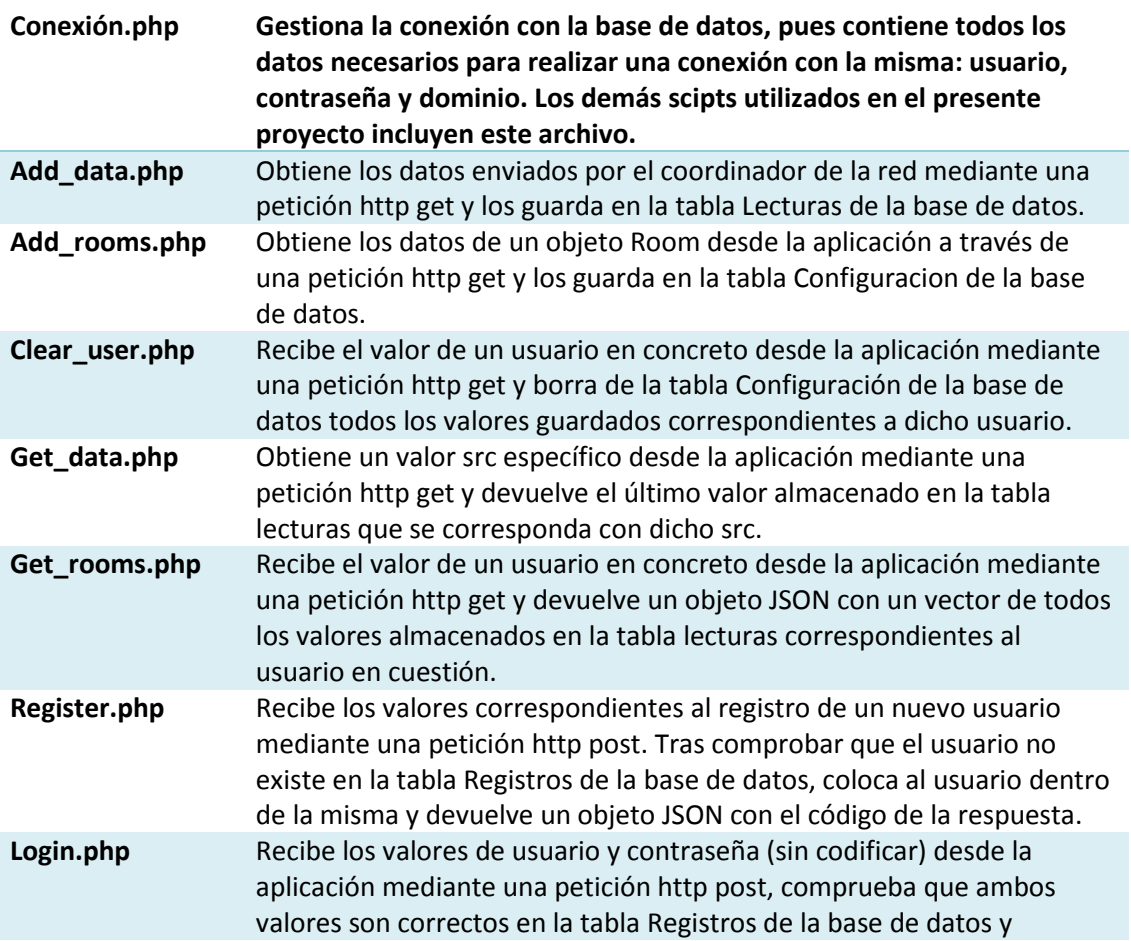

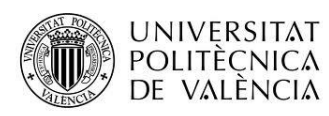

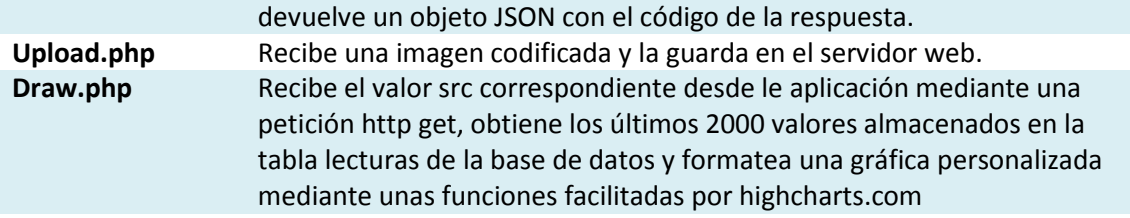

### <span id="page-7-0"></span>**Vistas**

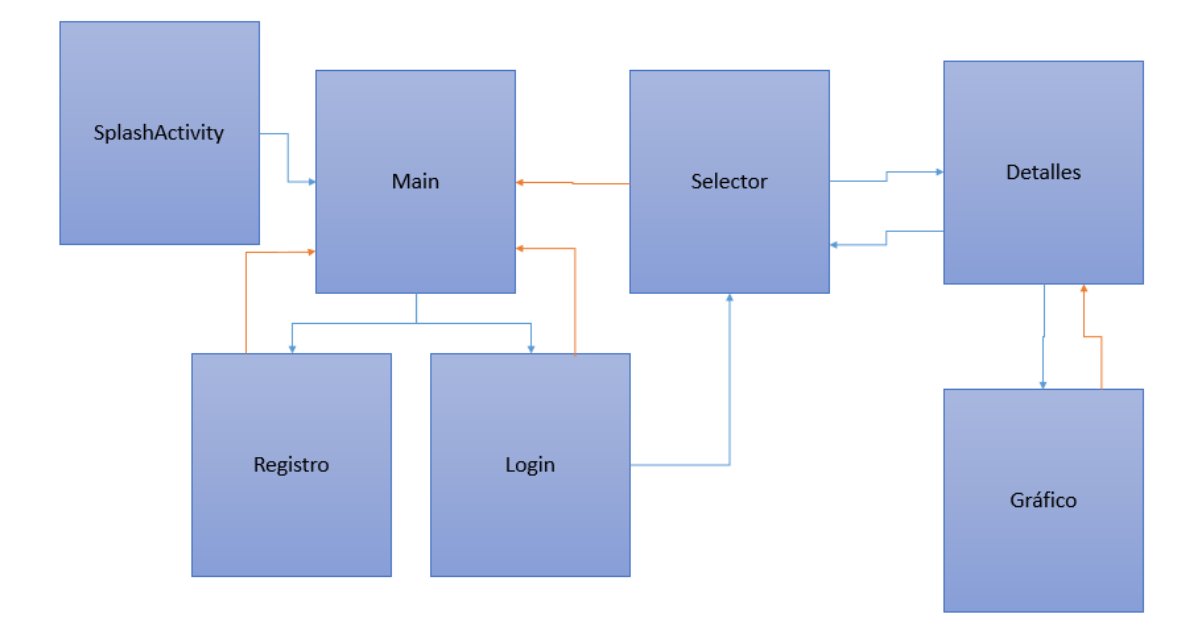

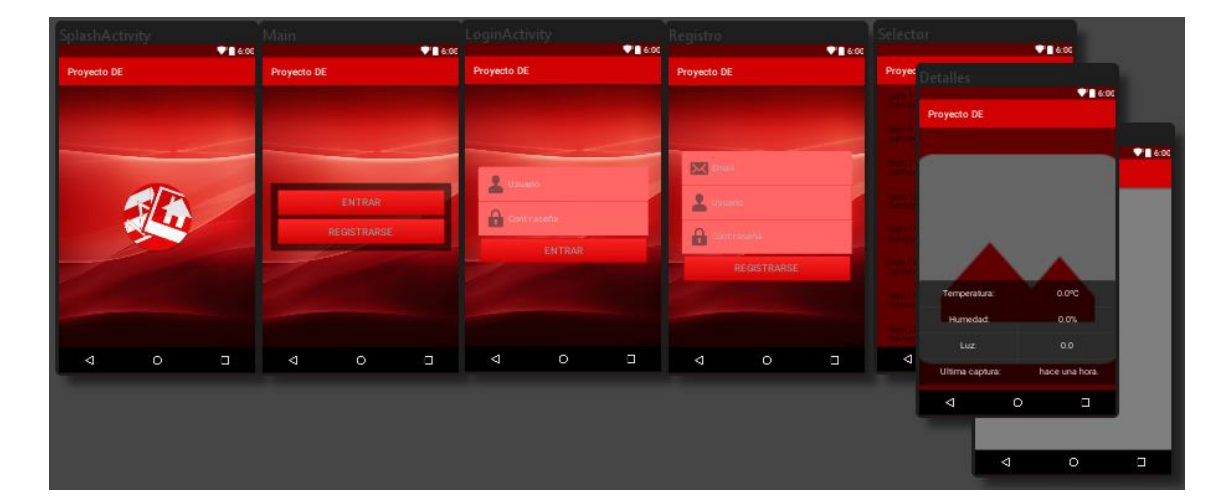

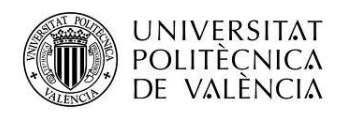

**Splash**

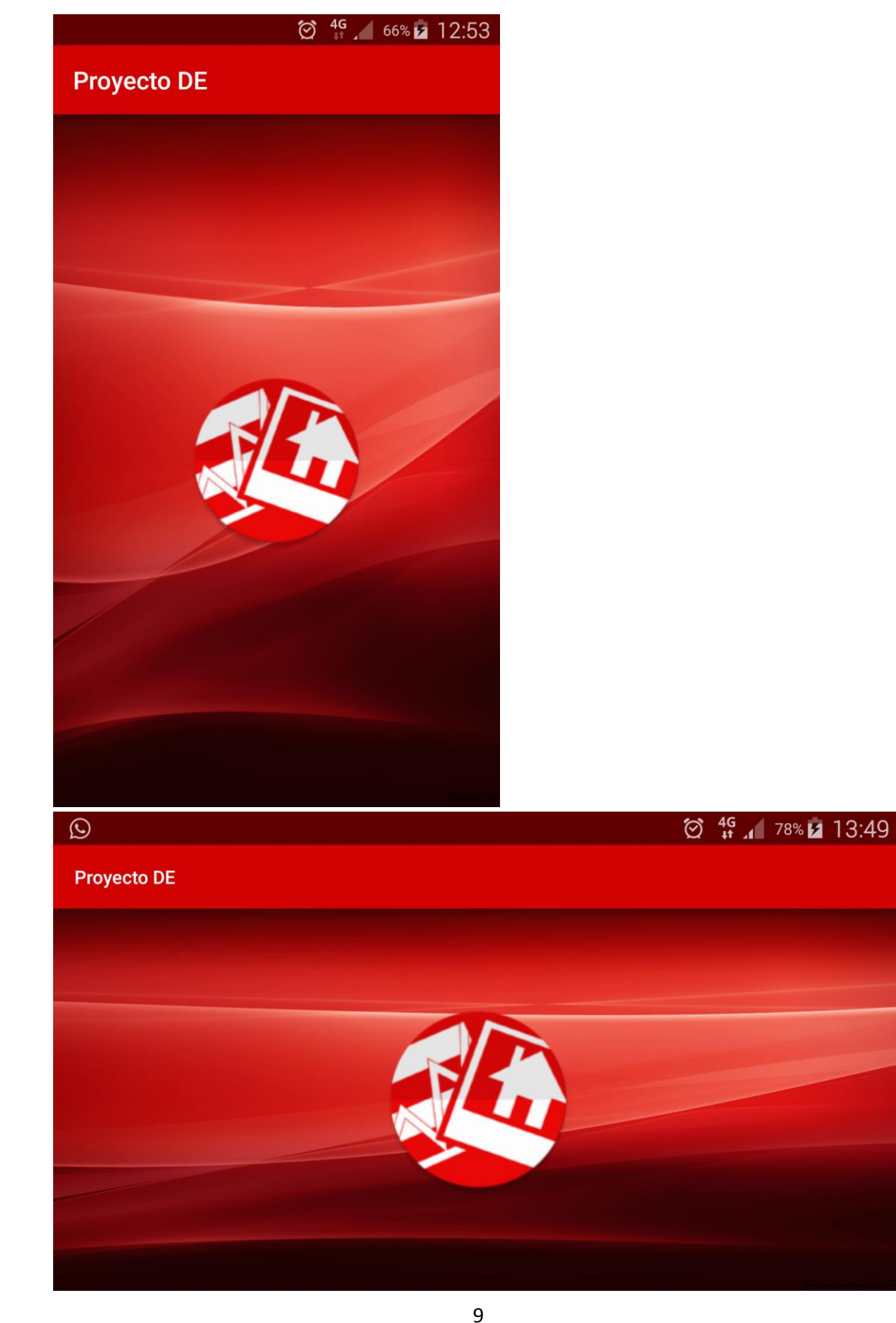

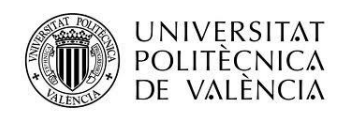

**Main**

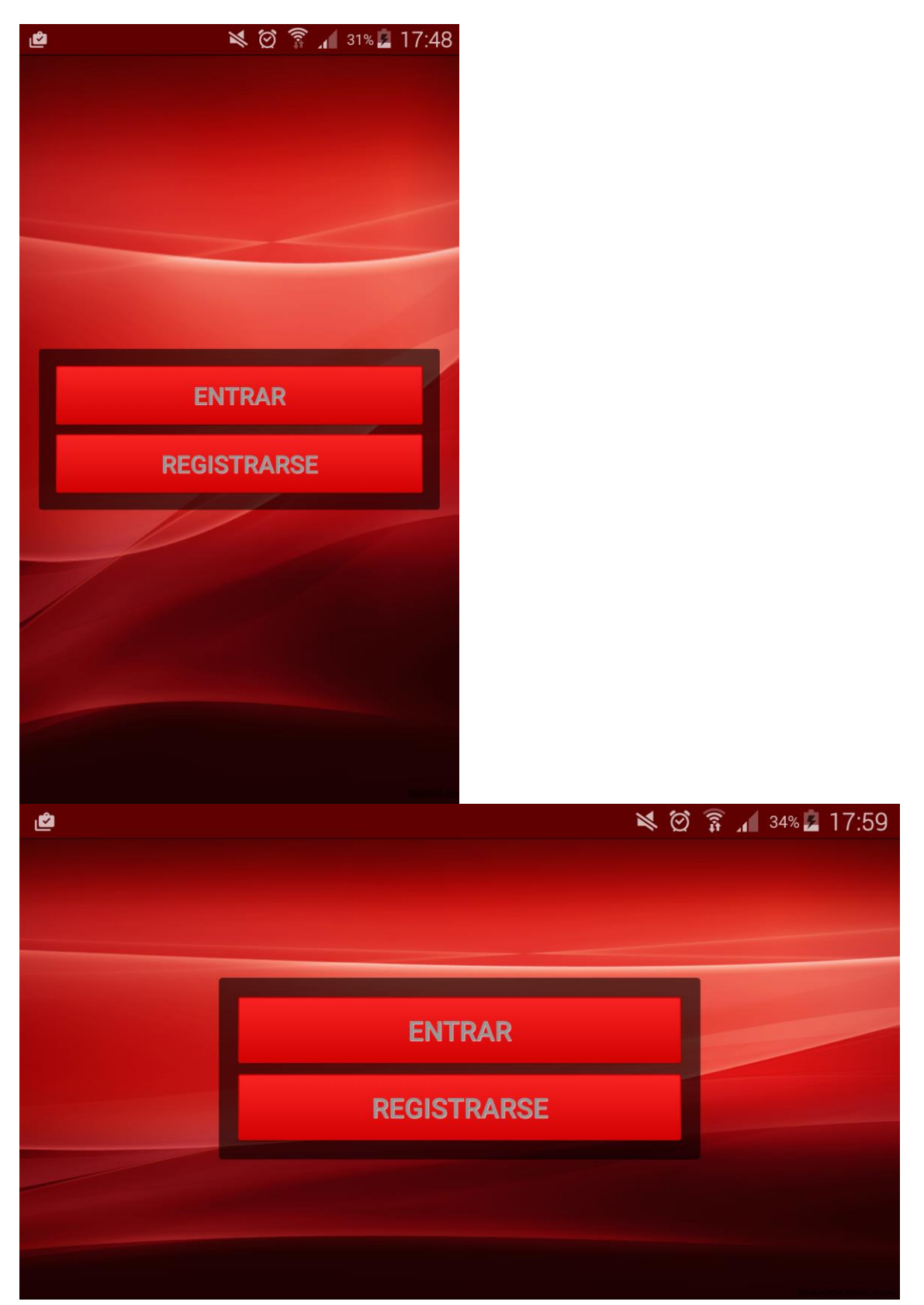

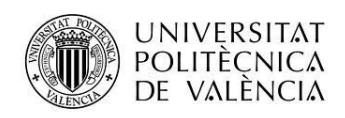

**Registro**

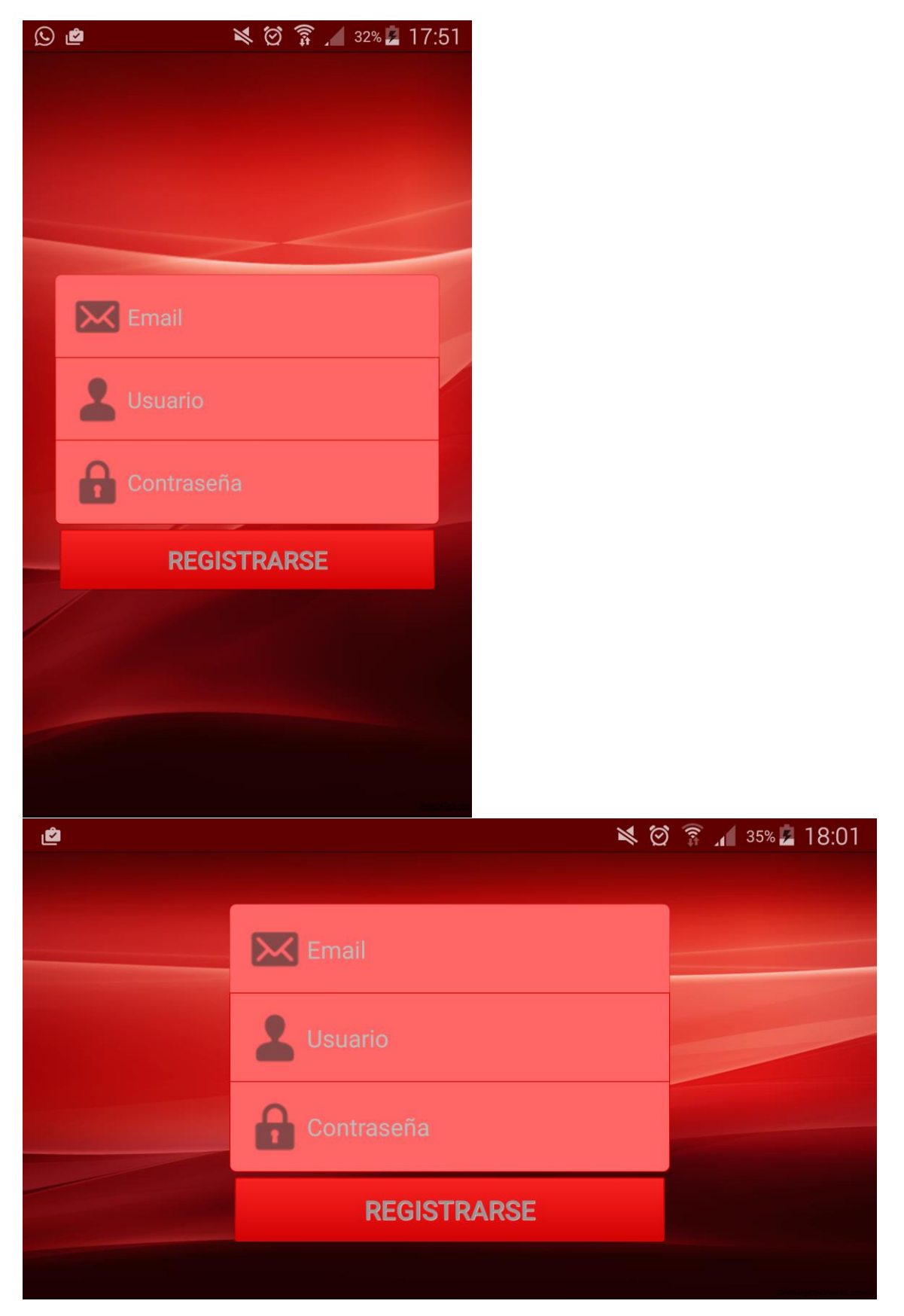

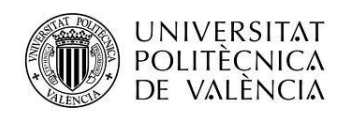

**Login**

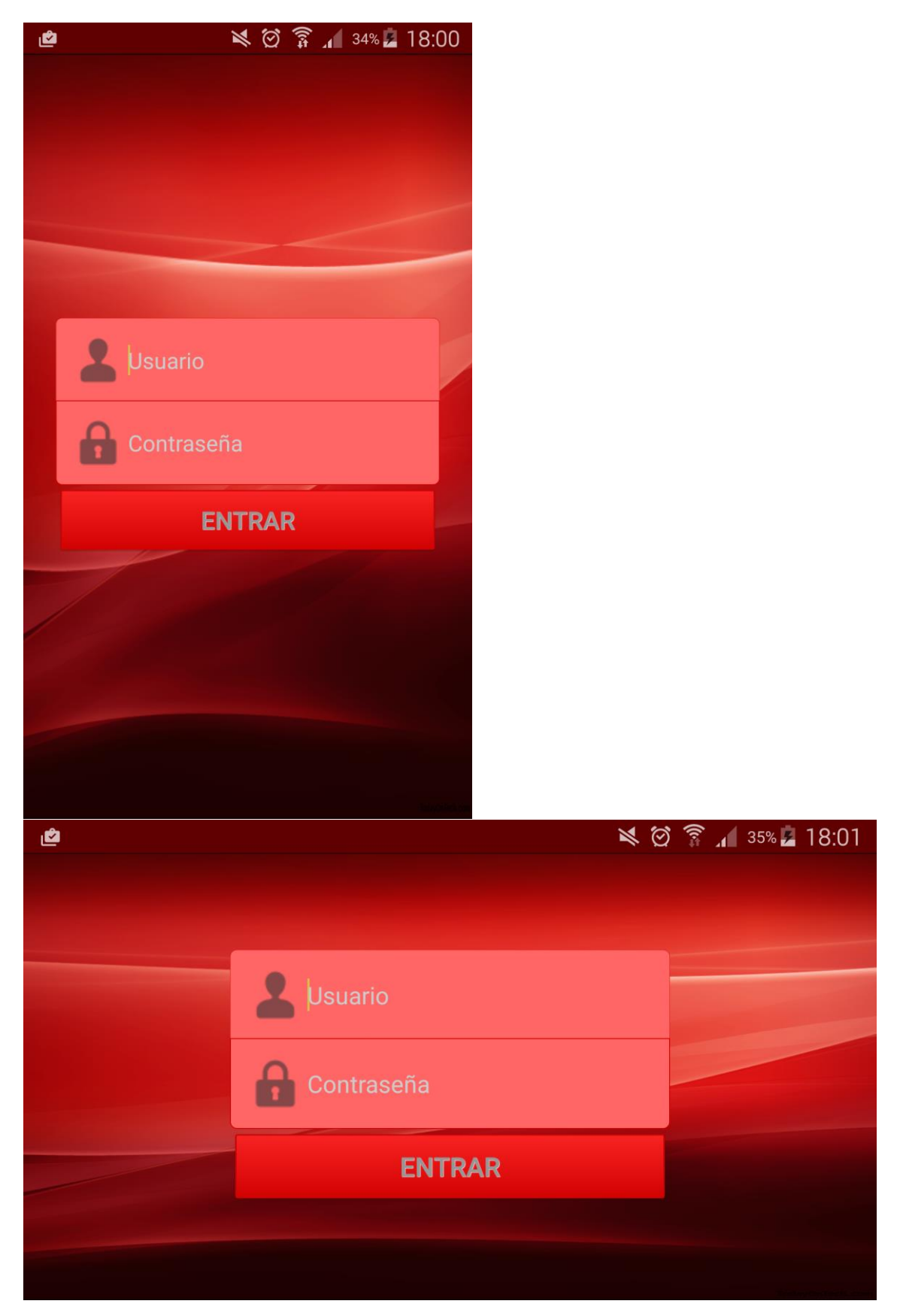

12

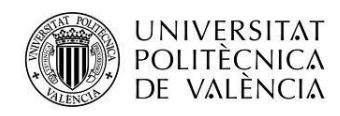

**Selector**

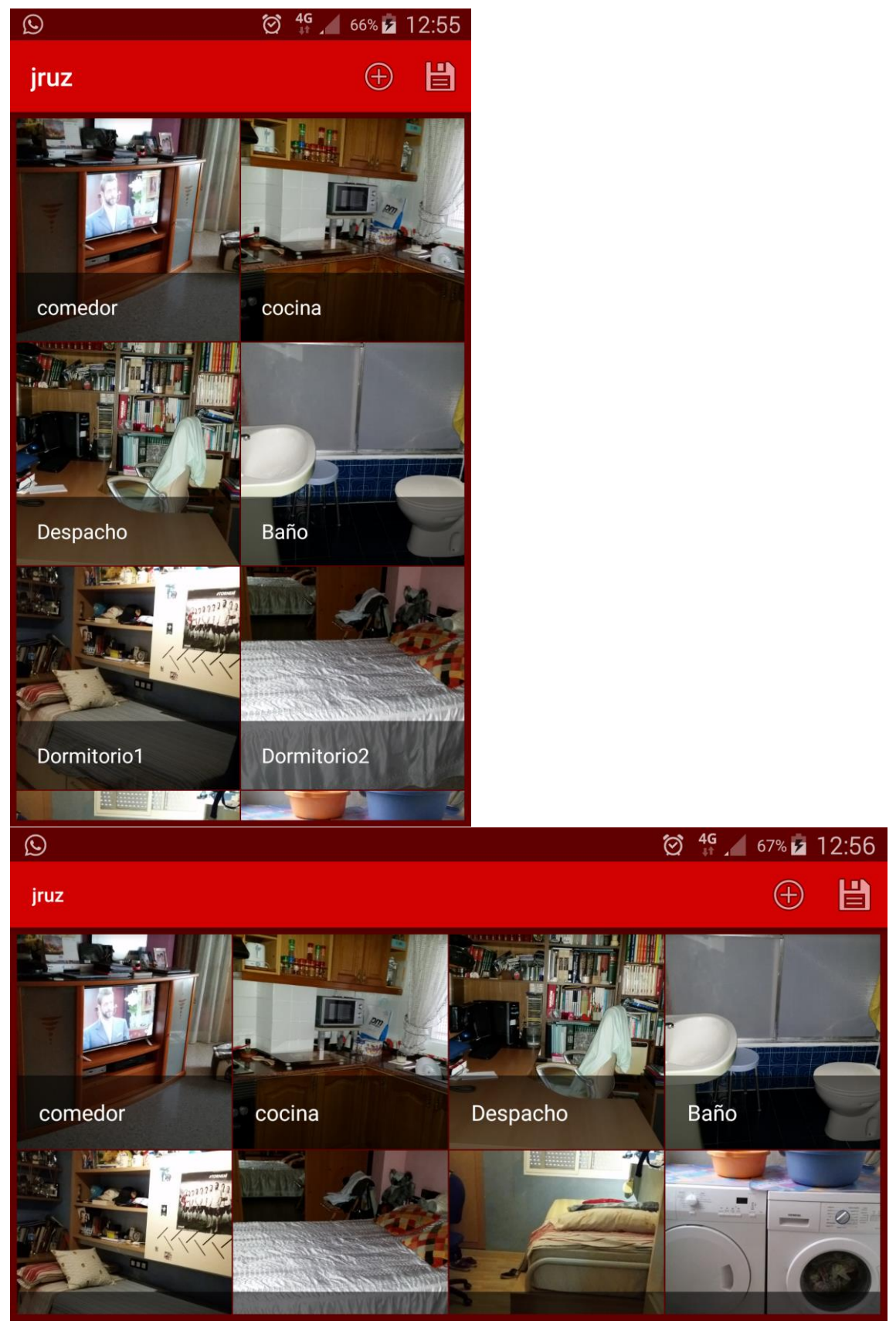

13

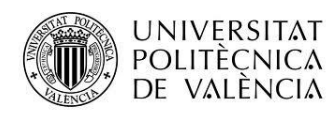

#### **Detalles**

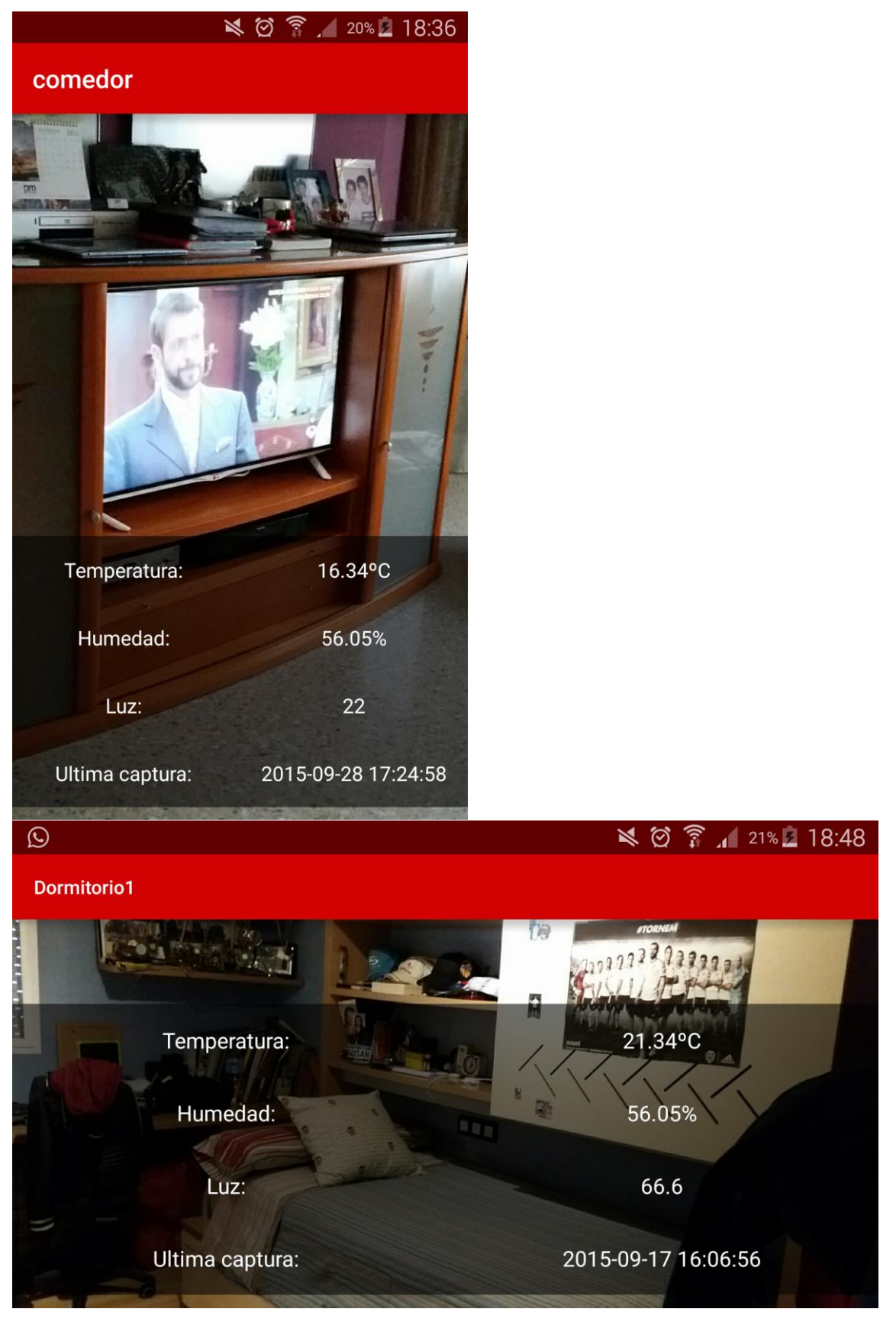

14

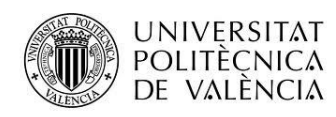

#### **Grafico**

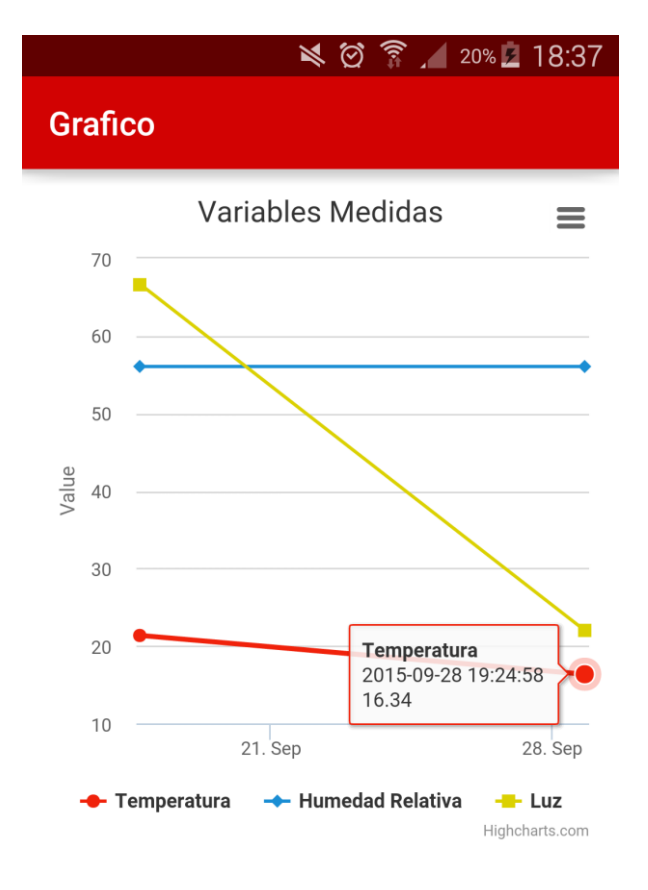

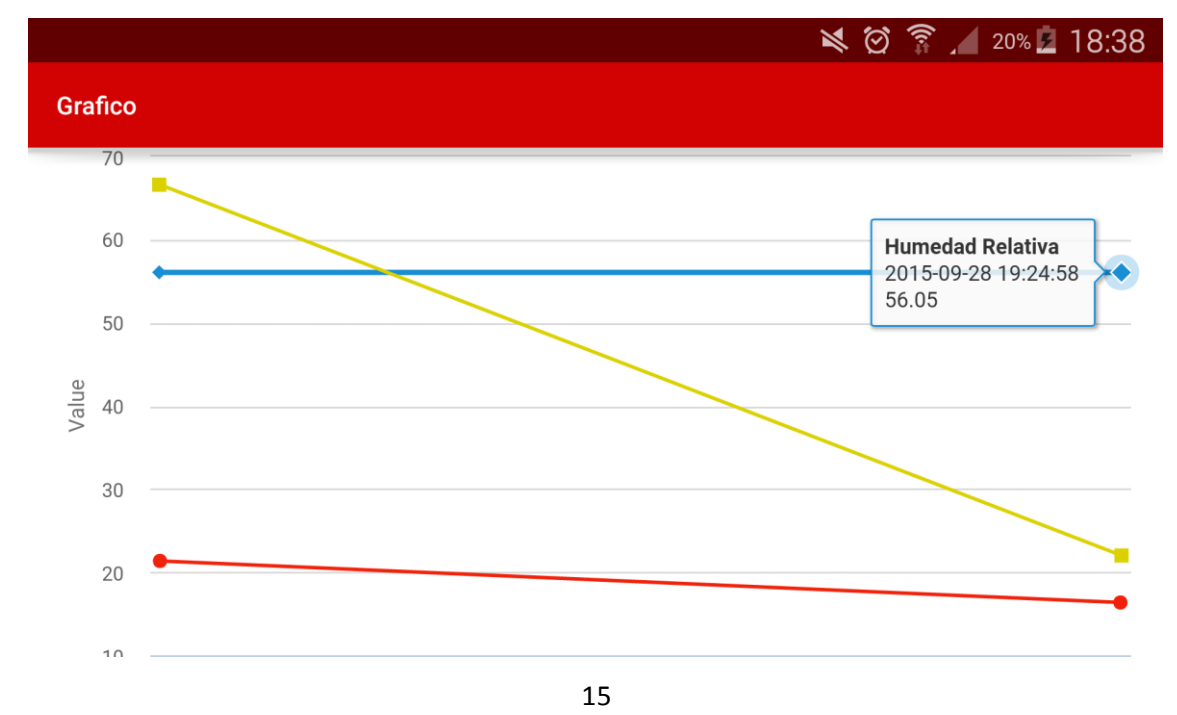

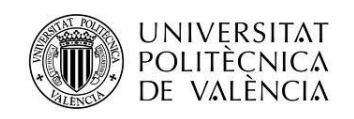

# <span id="page-15-0"></span>**Conclusiones**

Si bien la aplicación cumple todos los objetivos planteados desde el inicio, aún no ha superado un proceso de verificación lo suficientemente robusto como para poder considerarse terminada. Deben tomarse medidas para evitar la inclusión de espacios en banco en los EditText, ya que estos no son aceptados por la petición http, o bien implementar un método para codificarlos. El tamaño de los mapas de bits se ha fijado en 1024 x 1024 para evitar errores. Se plantea reducir este tamaño o hacerlo depender de las características de cada dispositivo. Se han utilizado dos dispositivos para testear la aplicación y no se han producido OOM. Por último cabría mejorar la estética de la aplicación y añadir transiciones entre las diferentes vistas.

## <span id="page-15-1"></span>**Anexos**

### <span id="page-15-2"></span>**Planos y esquemas técnicos**

<span id="page-15-3"></span>Nodos de la red

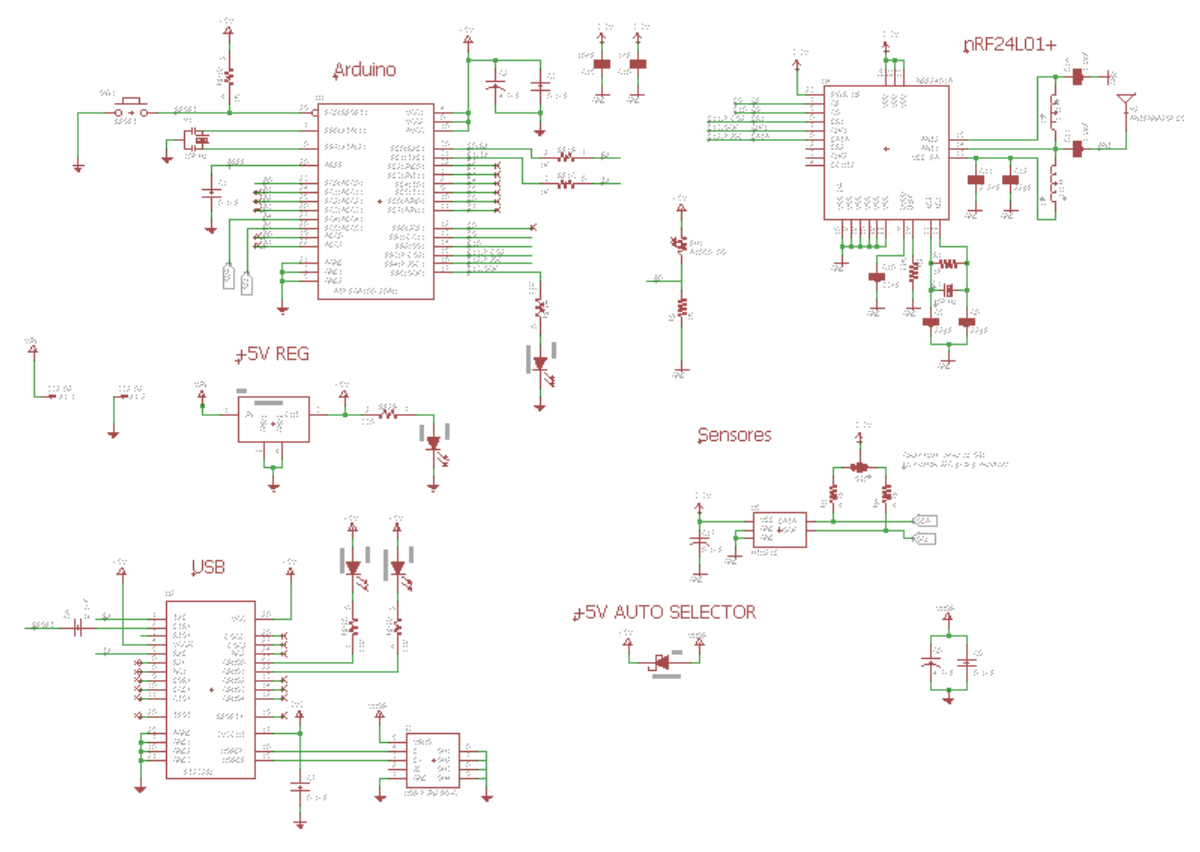

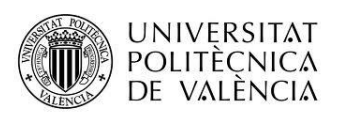

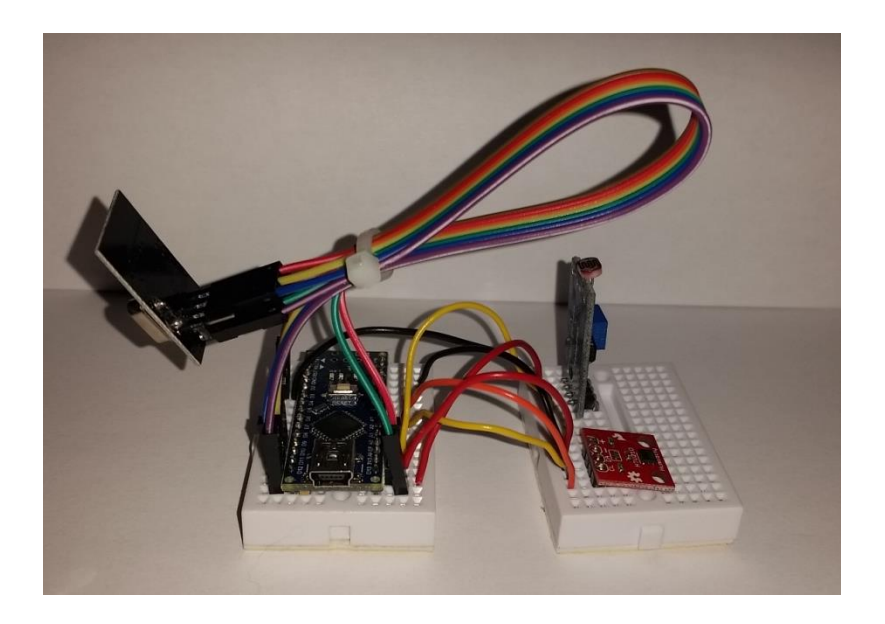

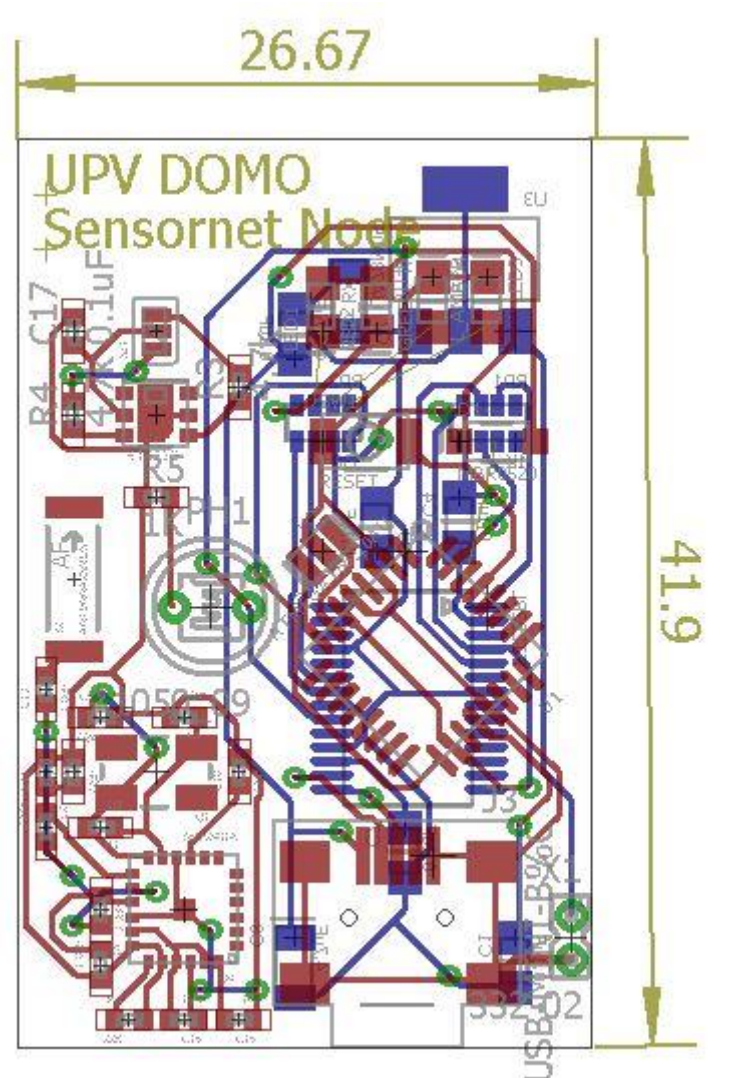

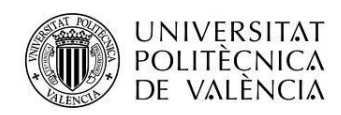

### <span id="page-17-0"></span>Repetidores

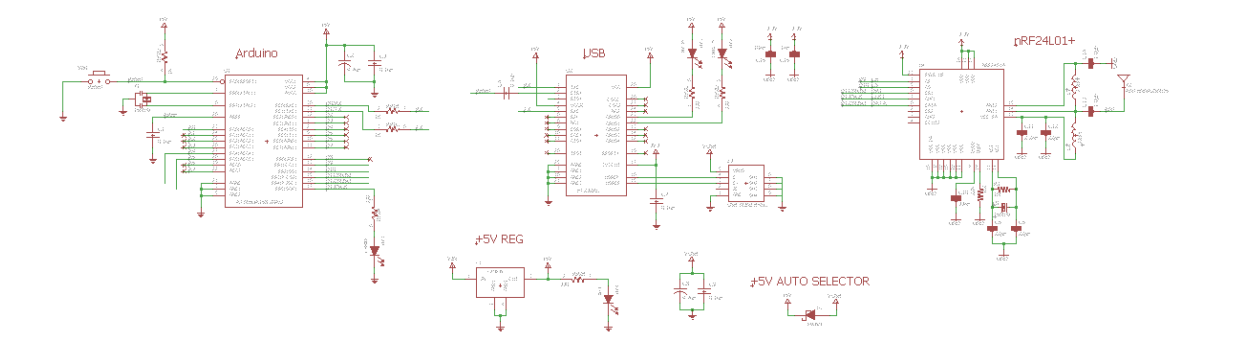

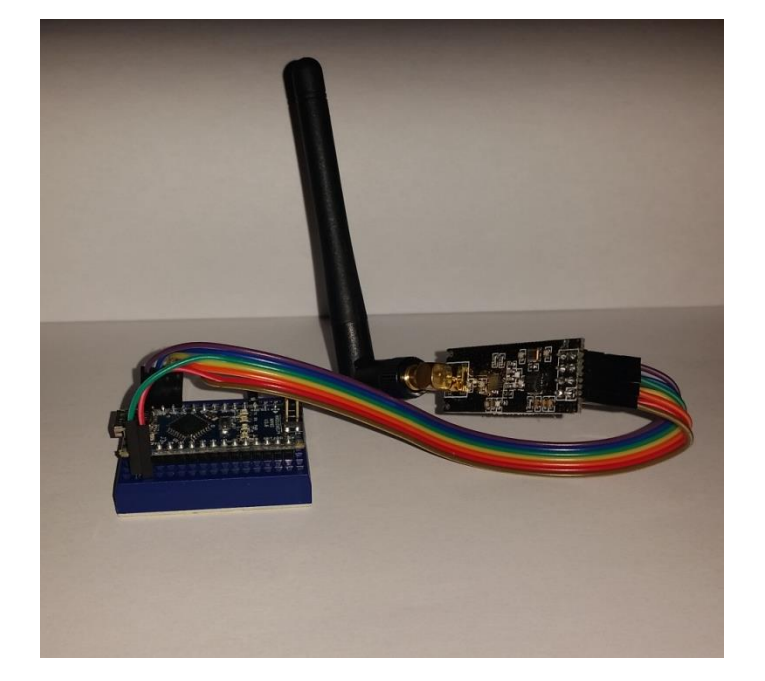

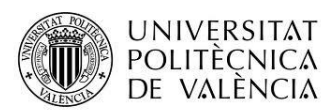

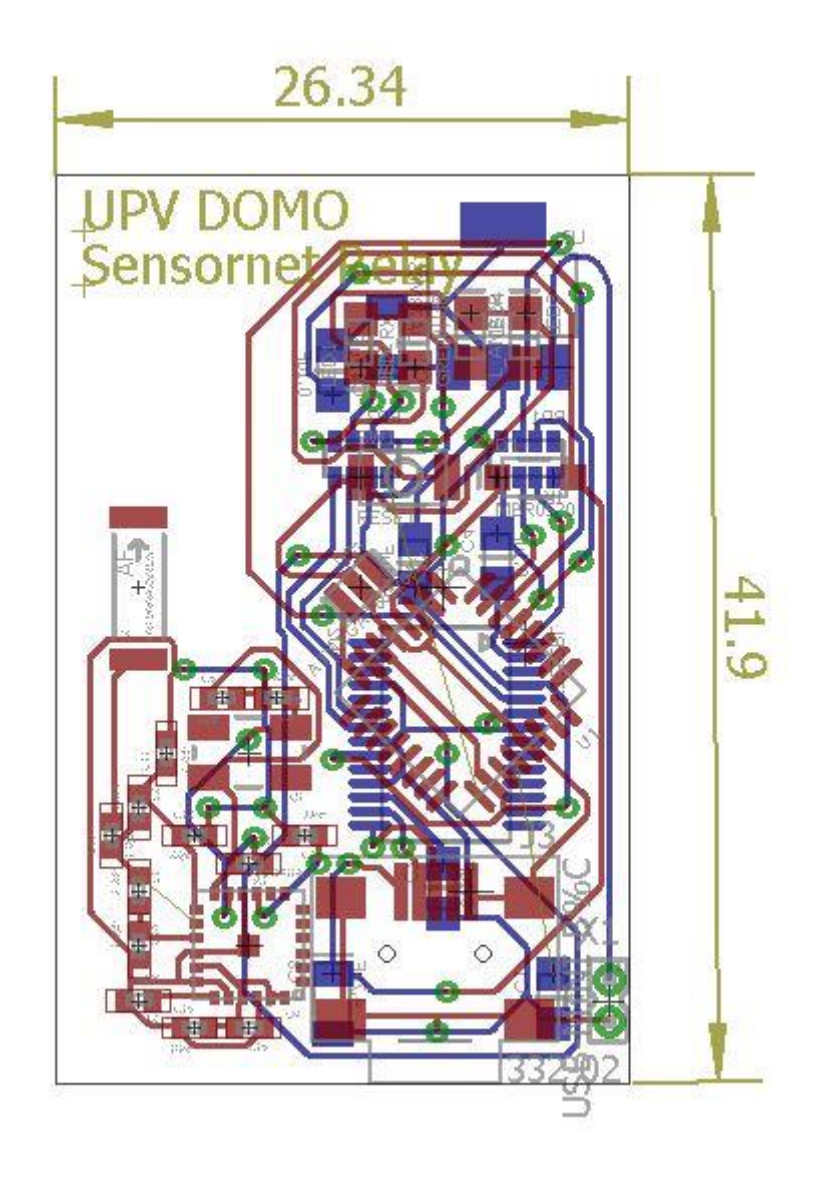

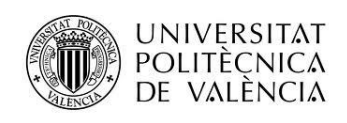

<span id="page-19-0"></span>Coordinador de la red

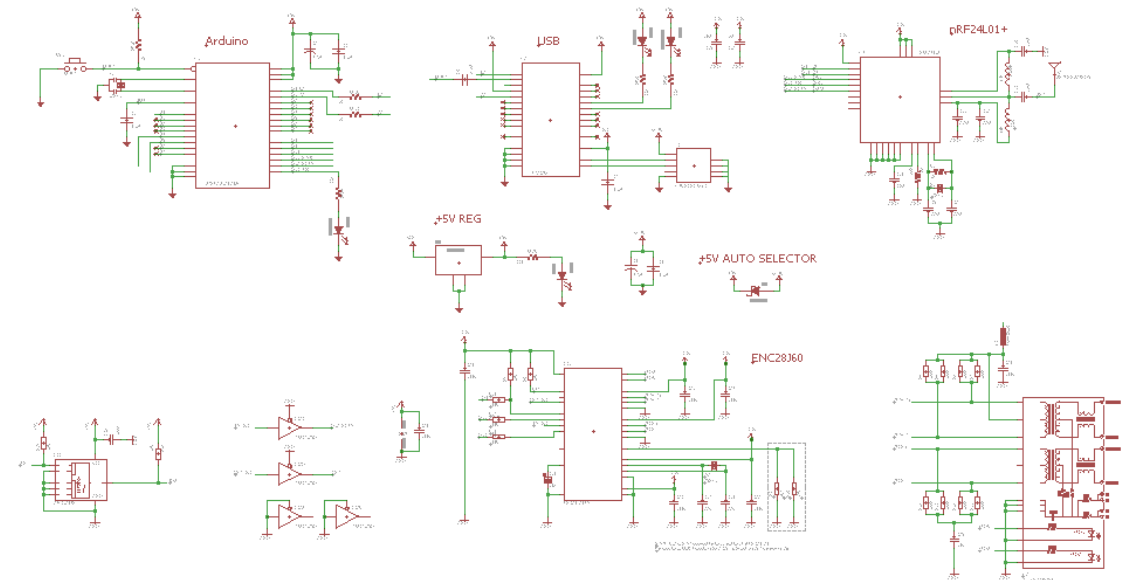

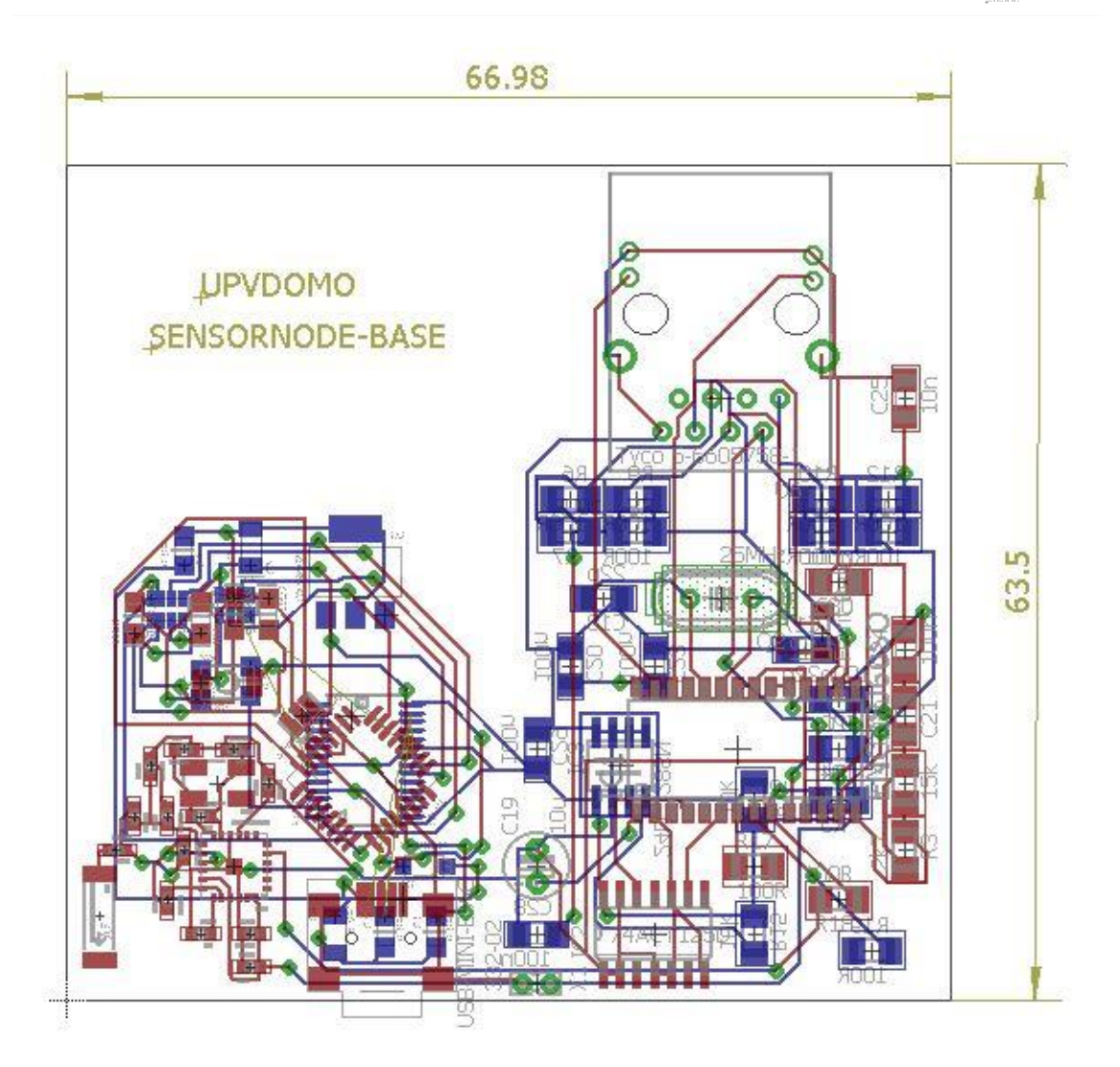

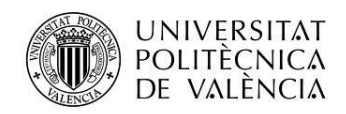

### <span id="page-20-0"></span>**Presupuesto**

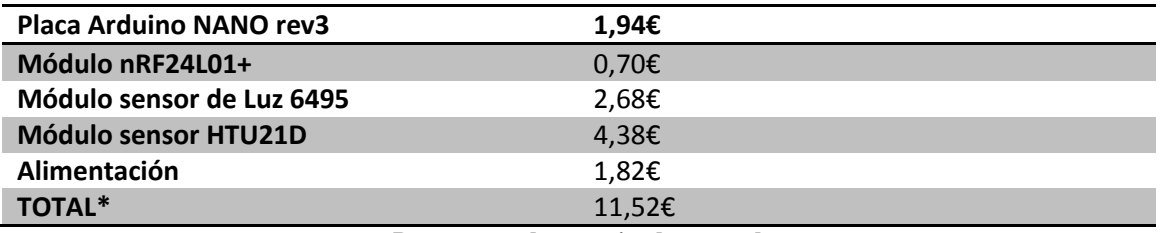

**Presupuesto de prototipado por nodo**

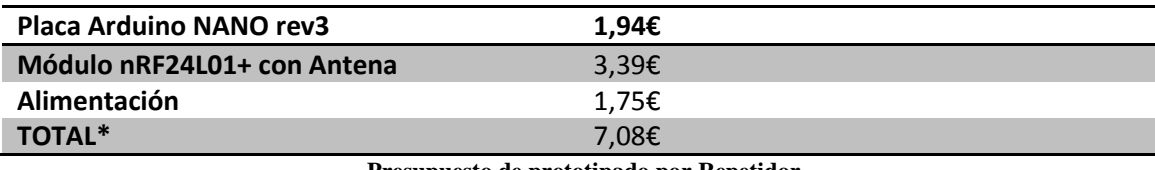

**Presupuesto de prototipado por Repetidor**

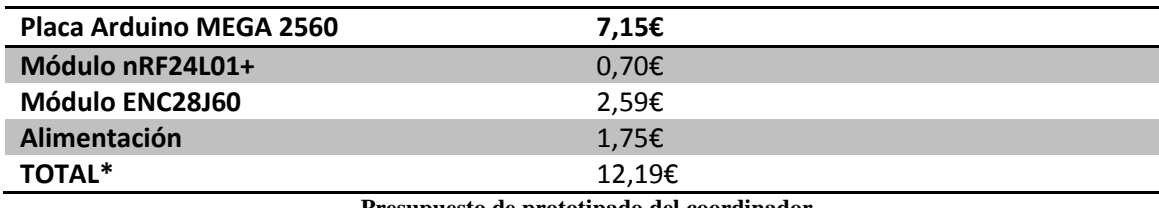

**Presupuesto de prototipado del coordinador**

*\*Estos precios se basan en ofertas encontradas en Aliexpres y similares, en España resulta imposible conseguir estos productos a precios tan reducidos.* 

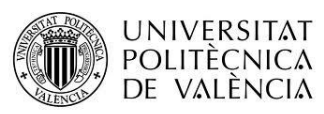

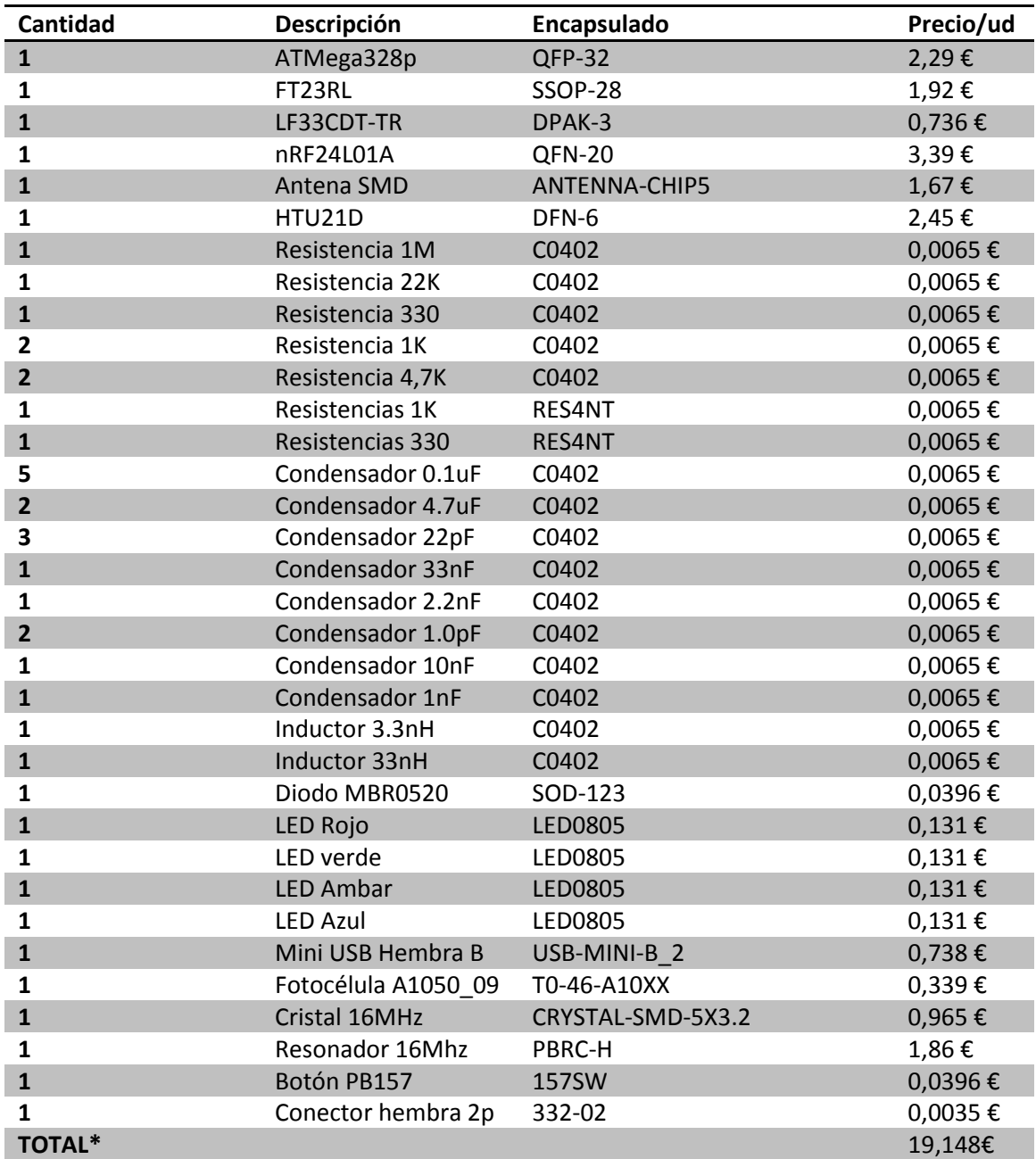

**Balance de Materiales por Nodo**

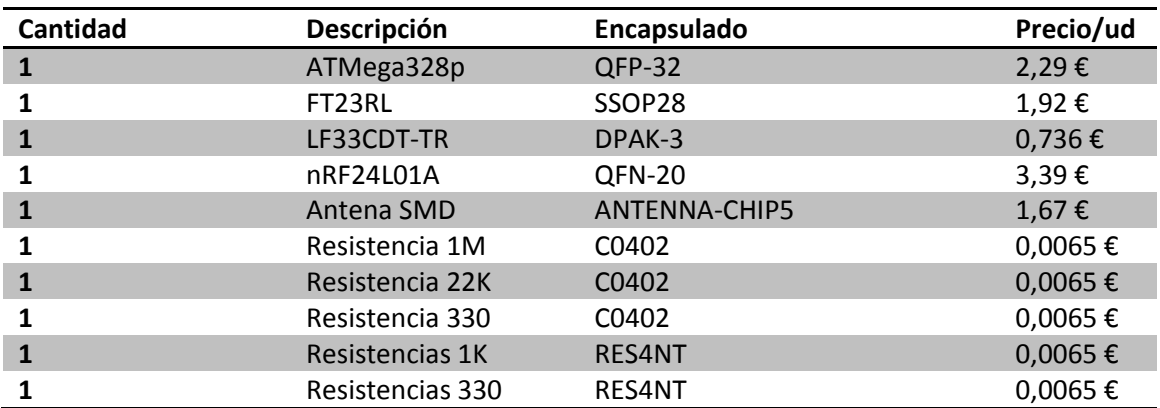

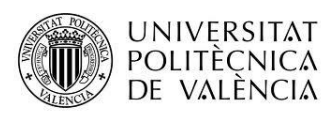

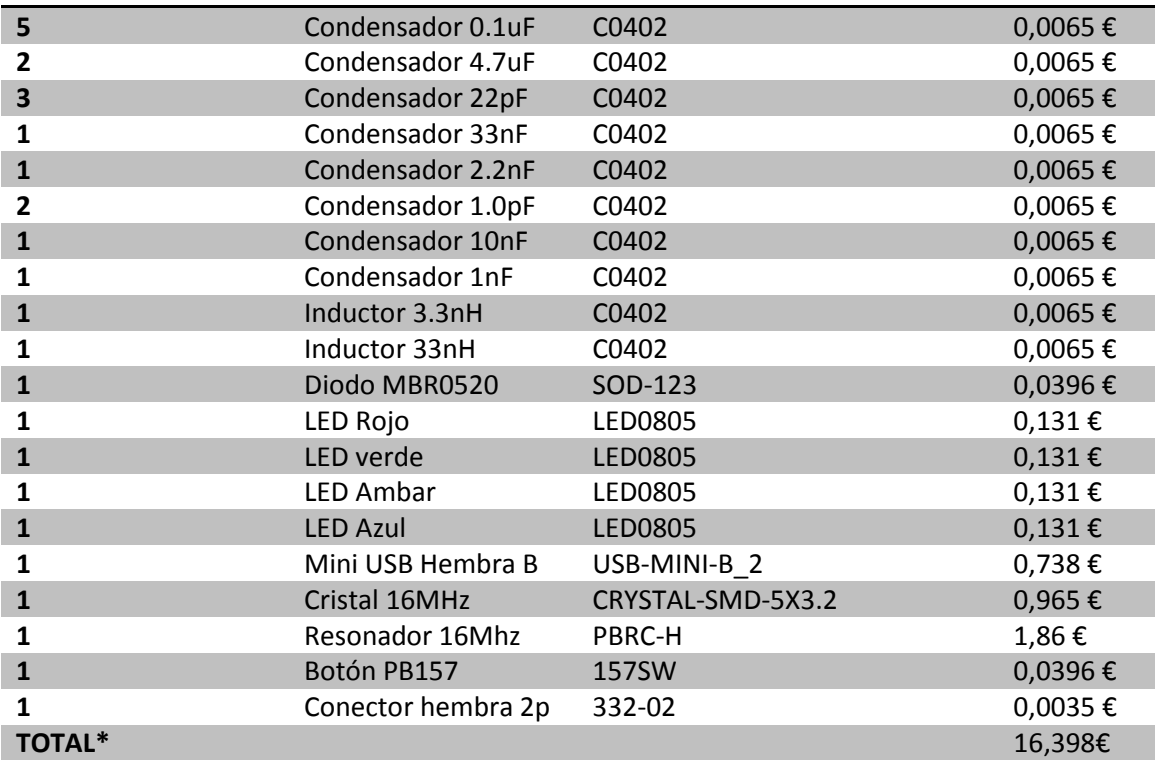

#### **Balance de materiales por Repetidor**

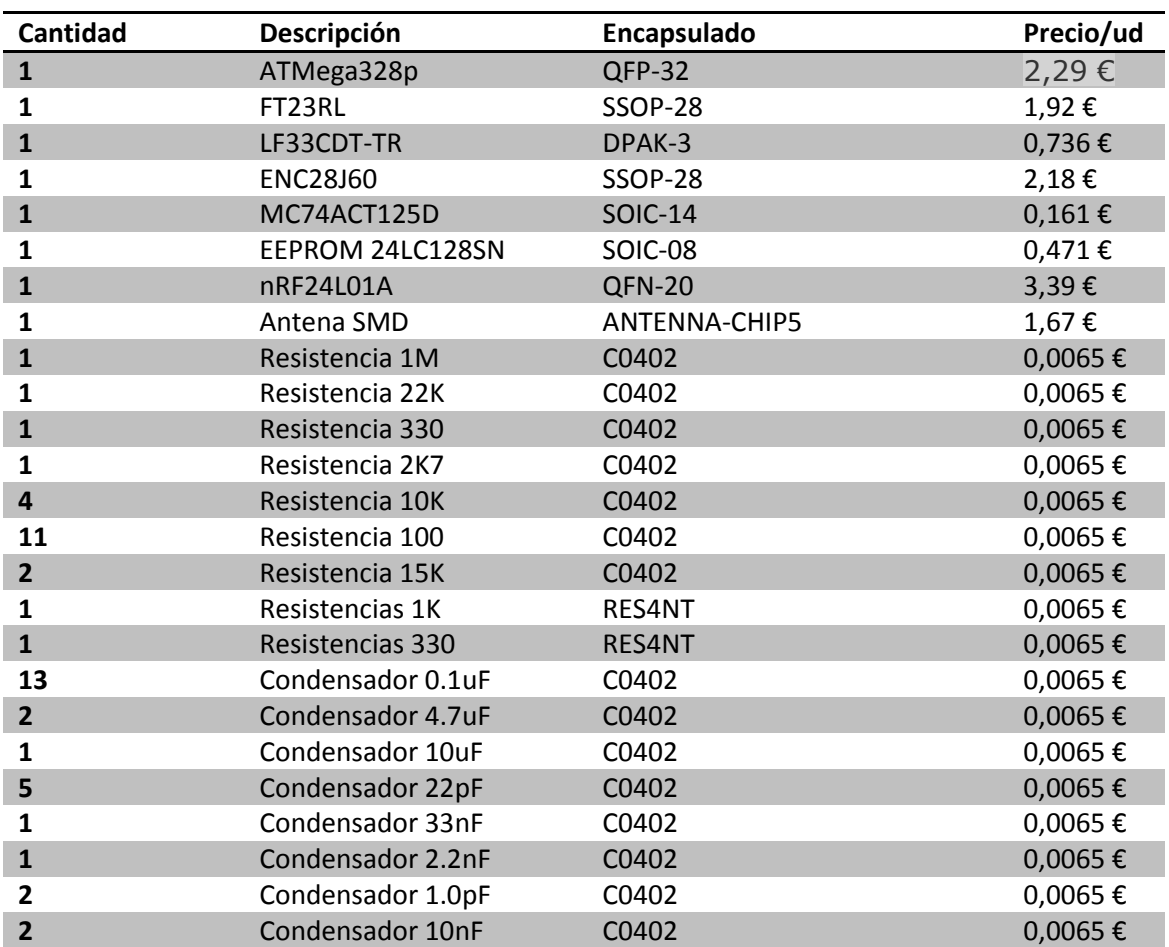

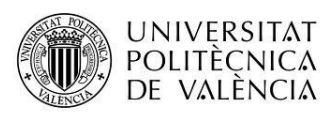

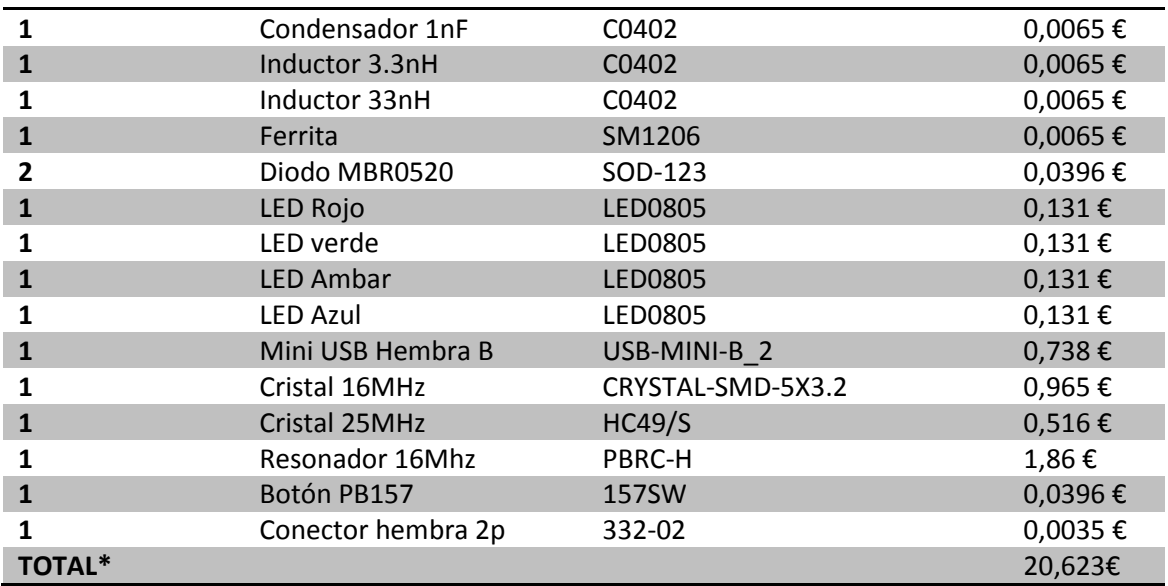

**Balance de materiales de la Base**

*\*La especificación de precios se asume para un pedido de entre 100 y 499 unidades en Farnell. Para pedidos de menor o mayor cantidad el precio varía. El precio entre componentes pasivos también puede variar en función de la tolerancia escogida. Se recomienda que no sobrepase el 10%.*

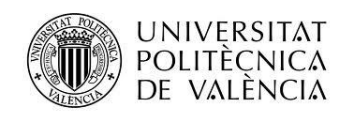

## <span id="page-24-0"></span>**Manual de usuario**

La aplicación ha sido diseñada con el fin de ser intuitiva y fácil de utilizar para usuarios de cualquier perfil. En la primera versión de la misma, será necesario tomar en cuenta las siguientes consideraciones:

- Evitar utilizar espacios en blanco en cualquiera de los EditText.
- Utilizar el valor "aaaa" para el campo src de cada habitación.
- Se recomienda estar conectado a internet o disponer de una tarifa de datos para evitar tiempos de carga prolongados.